CSC 343 – Operating Systems, Spring 2020, Assignment 3, due Friday April 17

This assignment is due by midnight on Friday April 17 via **make turnitin** as explained below.

To get the starting code for the project please follow these steps after logging into acad:

**cd # This goes to your login directory. mkdir ./OpSys # should already be there; no error if it says so cd ./OpSys cp ~parson/OpSys/stm3CPUschedSP2020.problem.zip stm3CPUschedSP2020.problem.zip unzip stm3CPUschedSP2020.problem.zip cd ./stm3CPUschedSP2020 ssh –l YOURLOGIN mcgonagall** # -l is the lower-case letter ell **cd ./ OpSys/stm3CPUschedSP2020**

All of your programming and testing must occur on multiprocessor **mcgonagall**. There is one documentation step that you can perform on acad in order to derive a JPEG graph from your program file.<sup>1</sup> All other work must occur within your OpSys/stm3CPUschedSP2020 directory on mcgonagall.

In this assignment I am supplying a first-come first-served, non-preemptive scheduler in file fcfs.stm. You can run **make testfcfs** to test it. I have started drafting the file sjf.stm for the shortest-job first scheduler, which schedules a thread into the readyq using the thread's cpu burst time in cpuTicksB4IO, which the shortest time having the earlier priority in the min-queue (readyq). After you add your code you can run **make testsjf** to test it. Finally, you must complete the preemptive round-robin scheduler in rr.stm, which you can test using **make testrr**. When everything runs, make sure your name is added at the top of your source files, and you have added a brief comment for every transition that you change or add. Perform **make clean test** one last time, and then **make turnitin** by the due date deadline. There are notes about the scheduling algorithms in the handout STM files. We will go over them in class.

SJF is worth 50% of the project grade, and RR is worth the other 50%. I will give partial credit for solutions with algorithm bugs, but they must be able to compile.

My state diagrams are here:

http://acad.kutztown.edu/~parson/fcfs.jpg

http://acad.kutztown.edu/~parson/sjf.jpg creates the same graph as fcfs.stm.

http://acad.kutztown.edu/~parson/rr.jpg has a transition going from rescheduling to scheduling, bypassing state **waiting** (for IO completion), when the thread still has ticks left over from the most recent sample() call that it has not yet expended. Since fcfs and sjf are always non-preemptive, threads always expend all sampled()d cpuTicksB4IO as soon they get a CPU; rr, on the other hand, may expend only up to quantum ticks. Any leftover ticks remaining require going from running -> rescheduling -> scheduling to expend some more of those ticks.

<sup>1</sup> Go into the directory on acad, run **make graphs** and follow the printed links.

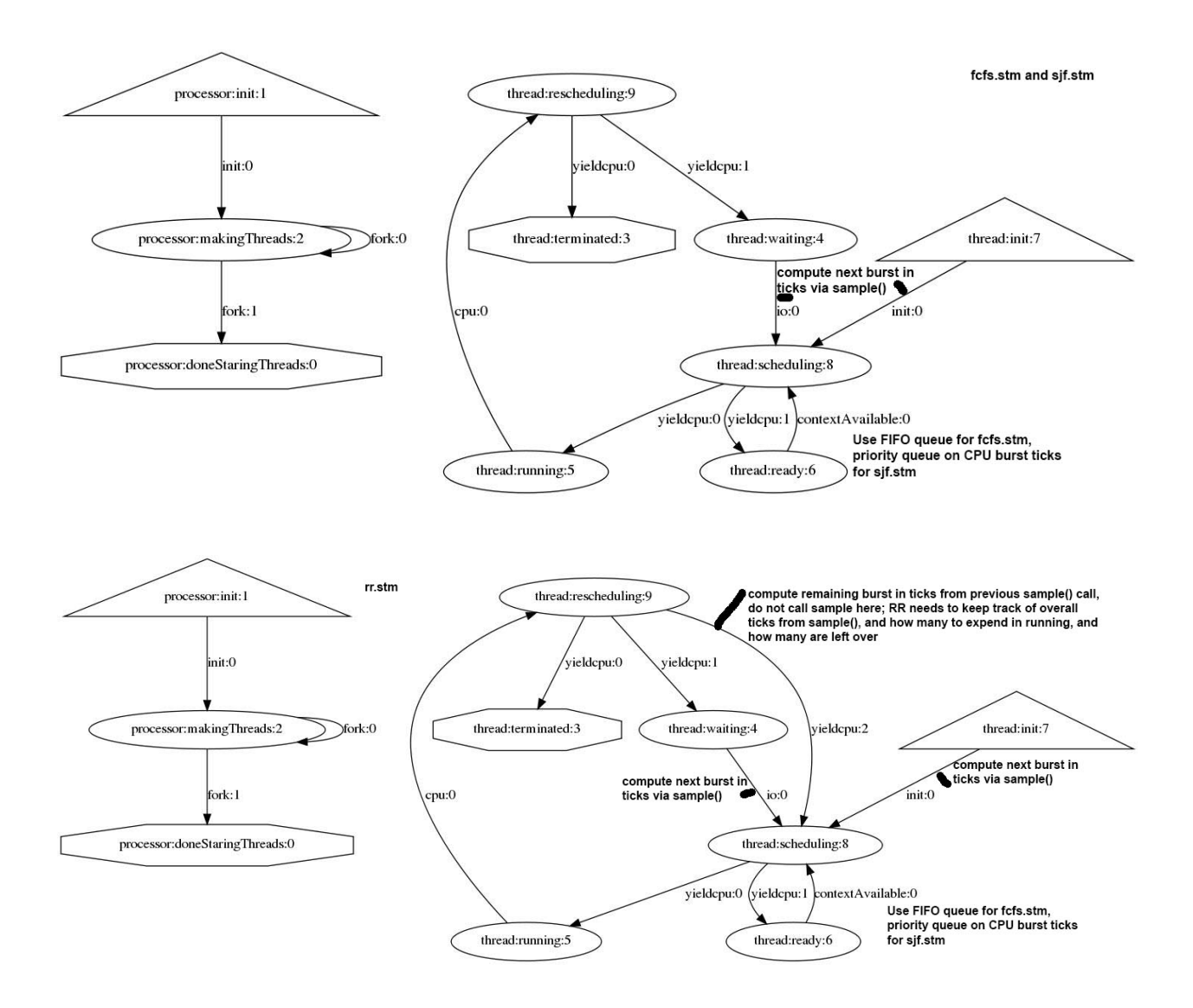

Here is what a successful test run looks like. It is FCFS, which is already done and working:

## **make testfcfs**

COMPILING fcfs /bin/bash -c "PYTHONPATH=/home/KUTZTOWN/parson/OpSys:.:.. /usr/bin/python /home/KUTZTOWN/parson/OpSys/state2codeV15/State2CodeParser.py fcfs.stm fcfs.dot fcfs.py CSC343Compile CSC343Compile" COMPILING COMPLETED SIMULATING (TESTING) fcfs  $\#$ /bin/rm -f  $*$ .tmp  $*$ .log  $*$ .dif /bin/bash -c "PYTHONPATH=/home/KUTZTOWN/parson/OpSys:.:.. time /usr/bin/python fcfs.py 2 4 110000 12345 2" MSG cmd line: ['fcfs.py', '2', '4', '110000', '12345', '2'], usage USAGE: python THISFILE.py NUMCONTEXTS NUMFASTIO SIMTIME SEED|None LOGLEVEL

Scheduler exiting at time 103914 within time limit 110000, simulation has finished. 0.12user 0.01system 0:00.18elapsed 78%CPU (0avgtext+0avgdata 7964maxresident)k 0inputs+960outputs (0major+4096minor)pagefaults 0swaps

/bin/bash -c "PYTHONPATH=/home/KUTZTOWN/parson/OpSys:.:.. /usr/bin/python crunchlog.py fcfs.log"

DIFFing fcfs crunch.py fcfs crunch.ref OK: MEAN\_TURNAROUNDTIME at 15.0% tolerance. OK: MIN running at 15.0% tolerance. make testfcfs COMPILING fcfs /bin/bash -c "PYTHONPATH=/home/KUTZTOWN/parson/OpSys:.:.. /usr/bin/python /home/KUTZTOWN/parson/OpSys/state2codeV15/State2CodeParser.py fcfs.stm fcfs.dot fcfs.py CSC343Compile CSC343Compile" COMPILING COMPLETED SIMULATING (TESTING) fcfs /bin/rm -f /home/KUTZTOWN/parson/tmp/parson\_STM\_\*.log parson\_STM\_\*.log Mutex.log /bin/bash -c "PYTHONPATH=/home/KUTZTOWN/parson/OpSys:.:.. STMLOGDIR=/home/KUTZTOWN/parson/tmp time /usr/bin/python fcfs.py 2 4 110000 12345 2" MSG cmd line: ['fcfs.py', '2', '4', '110000', '12345', '2'], usage USAGE: python THISFILE.py NUMCONTEXTS NUMFASTIO SIMTIME SEED|None LOGLEVEL

Scheduler exiting at time 103914 within time limit 110000, simulation has finished. 0.13user 0.01system 0:00.21elapsed 70%CPU (0avgtext+0avgdata 7964maxresident)k 0inputs+960outputs (0major+4093minor)pagefaults 0swaps /bin/bash -c "PYTHONPATH=/home/KUTZTOWN/parson/OpSys:.:.. /usr/bin/python crunchlog.py fcfs.log"

DIFFing fcfs\_crunch.py fcfs\_crunch.ref OK: MEAN\_TURNAROUNDTIME at 15.0% tolerance. OK: MIN running at 15.0% tolerance. OK: MEAN waiting at 15.0% tolerance. OK: MEAN ready at 15.0% tolerance. OK: MIN waiting at 15.0% tolerance. OK: MIN ready at 15.0% tolerance. OK: MAX ready at 15.0% tolerance. OK: MIN\_TURNAROUNDTIME at 15.0% tolerance. OK: MAX waiting at 15.0% tolerance. OK: MAX\_TURNAROUNDTIME at 15.0% tolerance. OK: MAX running at 15.0% tolerance.

OK: MEAN running at 15.0% tolerance.

# TESTING COMPLETED

The **make testsjf** takes similar time to **make testfcfs**; **make testrr** takes marginally longer.

Each test run produces a log file (fcfs.log, sjf.log and rr.log).

Automated testing via **make clean test** is similar to assignment 2. Simulation times in ticks for critical states of the algorithm are checked for consistency with the expected times, to with a 15% allowable margin of difference. These are the measures checked for consistency:

cat diffset.py # swapping2016/diffset.py -- set of simulation properties to test after # a simulation run. See crunchlog.py # Migrated June 2019 for V2 -> V15 STM migration, ignore PLOTLIST.

# Map the property to be checked against its (TOLERANCE, RAWTOLERANCE), # where TOLERANCE is a percentage as a fraction, and RAWTOLERANCE  $#$  is the minimum difference between the simulation value and the # reference value for the property required to trigger an error.  $DIFFMAP = \{$ 'MEAN running' :  $(.15, 10)$ , 'MEAN ready' :  $(.15, 10)$ , 'MEAN waiting' : (.15, 10), 'MEAN\_TURNAROUNDTIME' : (.15, 10), 'MAX running' :  $(.15, 10)$ ,  $'MAX \text{ ready'} :$  (.15, 10), 'MAX waiting' :  $(.15, 10)$ , 'MAX\_TURNAROUNDTIME' :  $(0.15, 10)$ , 'MIN running' :  $(.15, 10)$ ,

'MIN ready' :  $(.15, 10)$ , 'MIN waiting' :  $(.15, 10)$ , 'MIN\_TURNAROUNDTIME' :  $(.15, 10)$ , }

Testing simulated cpu-time analysis for class discussion:

fcfs\_crunch.ref:MEAN\_running=395.956395349 sjf\_crunch.ref:MEAN\_running=377.49132948 rr\_crunch.ref:MEAN\_running=101.240875912

fcfs\_crunch.ref:MIN\_running=1 sjf\_crunch.ref:MIN\_running=1 rr\_crunch.ref:MIN\_running=1

fcfs\_crunch.ref:MAX\_running=1098 sjf\_crunch.ref:MAX\_running=1098 rr\_crunch.ref:MAX\_running=125

fcfs\_crunch.ref:MEAN\_ready=419.953125 sjf\_crunch.ref:MEAN\_ready=264.565217391 rr\_crunch.ref:MEAN\_ready=78.7506297229

fcfs\_crunch.ref:MIN\_ready=2 sjf\_crunch.ref:MIN\_ready=3 rr\_crunch.ref:MIN\_ready=1

fcfs\_crunch.ref:MAX\_ready=2081 sjf\_crunch.ref:MAX\_ready=1878 rr\_crunch.ref:MAX\_ready=282

fcfs\_crunch.ref:MEAN\_waiting=2481.99101796 sjf\_crunch.ref:MEAN\_waiting=2544.72619048 rr\_crunch.ref:MEAN\_waiting=2586.66567164

fcfs crunch.ref:MIN waiting=500 sjf\_crunch.ref:MIN\_waiting=500 rr\_crunch.ref:MIN\_waiting=500

fcfs\_crunch.ref:MAX\_waiting=7284 sjf\_crunch.ref:MAX\_waiting=6775 rr\_crunch.ref:MAX\_waiting=6938

fcfs\_crunch.ref:MEAN\_TURNAROUNDTIME=101895.8 sjf\_crunch.ref:MEAN\_TURNAROUNDTIME=102216 rr\_crunch.ref:MEAN\_TURNAROUNDTIME=102263.7

fcfs\_crunch.ref:MIN\_TURNAROUNDTIME=100040 sjf\_crunch.ref:MIN\_TURNAROUNDTIME=100092 rr\_crunch.ref:MIN\_TURNAROUNDTIME=100211

fcfs\_crunch.ref:MAX\_TURNAROUNDTIME=103906 sjf\_crunch.ref:MAX\_TURNAROUNDTIME=104397 rr\_crunch.ref:MAX\_TURNAROUNDTIME=105252

## **ADDED 4/7/2020:**

I neglected to put decode.py into the assignment 3 directory, but you can copy it over from assignment 2. Here is my copy line:

### **cp ../criticalSection2020/decode.py decode.py** # Do this in the assignment 3 directory

Then if you get an error at run time with codeTable index like this:

exec(\_codeTable [21],globals,locals)

You can run decode.py like this:

### **/usr/bin/python decode.py sjf.py 21**

\_\_codeTable\_\_[21] = compile('cpu(cpuTicksB4IO)','nofile','exec'),

That shows you the line of code that blew up during simulation.